## IBM Informix Dynamic Server

**Version 11.50**

# **Quick Start Guide**

*This guide helps you get started with installation of Informix Dynamic Server and related products.*

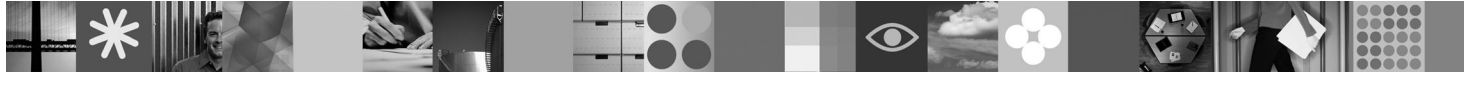

### **Product overview**

 $1B$ M<sup>®</sup> Informix<sup>®</sup> Dynamic Server (IDS) 11.50 is an extensible, object-relational database server that can run on UNIX<sup>®</sup>, Linux<sup>®</sup>, Mac OS X, and Windows<sup>®</sup> platforms. Information management applications can be developed using IDS with industry-leading application development languages and environments. Language support includes, but is not limited to, SQL, C, C++, .NET, Java™, and PHP.

The following diagram provides an overview of the base architecture of IDS and related products.

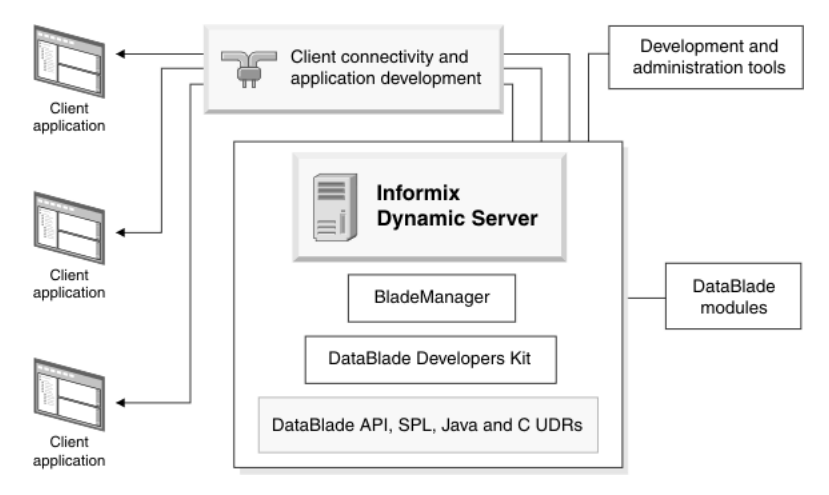

All IDS product packages include the following:

- v **IBM Informix Dynamic Server 11.50:** Manages one or more databases for one or more client applications. IDS manages traditional relational, object-relational, and web-based databases.
- v **IBM Informix Client Software Development Kit 3.50:** Client SDK lets you develop and run client applications.
- v **IBM Informix Connect 3.50:** Allows applications that run on client computers to access the database server.
- v **IDS Product Documentation:** Available in English on the Quick Start disk.

An IDS package includes some or all of the following associated products, depending on which programs are applicable to your operating system:

- v **IBM Informix JDBC 3.50:** Allows you to connect to an Informix database from within a Java application or applet. You can also use the JDBC Driver for writing user-defined routines (UDRs) that are executed in the server.
- v **IBM Informix DataBlade® Developers Kit Version 4.20:** Contains tools for developing and packaging DataBlade modules.
- v **IBM Informix BladeManager 4.20:** Registers and unregisters DataBlade modules.
- v **IBM Informix Spatial DataBlade Module 8.21:** Expands the IDS object-relational data server to provide SQL-based spatial data types and functions. The package includes a disk that contains sample, location-based data that can be visualized and manipulated.
- v **IBM Informix Web DataBlade Module 4.13:** Enables you to create Web applications that incorporate data retrieved dynamically from an Informix database.
- v **International Language Supplement 3.50:** Consists of the core Global Language Support (GLS) locale files.
- v **Rational® Application Developer for WebSphere® Software 7.0:** Extends Eclipse for Java visual construction development.
- v **AGS Server Studio R.7.2:** Provides a collection of tools for DBAs and developers for performing common database tasks.

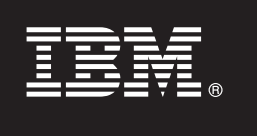

## **1 Step 1: Access the documentation**

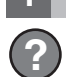

**?** Get the latest installation and product information in the IDS Information Center V11.50 at [http://publib.boulder.ibm.com/](http://publib.boulder.ibm.com/infocenter/idshelp/v115/index.jsp) [infocenter/idshelp/v115/index.jsp.](http://publib.boulder.ibm.com/infocenter/idshelp/v115/index.jsp) This site includes information about IDS, as well as many of the other products on the installation media.

The entire set of English IDS documentation is also available on the Quick Start disk. Documentation for other products is on separate Quick Start disks or in the Quick Start directory of the installation media.

**Important:** Read the instructions in "Preparing to Install Dynamic Server" section of the IDS installation documentation for your platform so that you can efficiently complete the process.

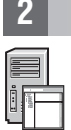

#### **2 Step 2: Read the updated product information**

For IDS, read the Release Notes, Machine Notes, and Fixed and Known Defects list, which are on your product media and at<http://publib.boulder.ibm.com/infocenter/idshelp/v115/topic/com.ibm.relnotes.doc/relnotes.htm>

Most other products included have readme files in the top directory of the product disk. Read this important information before you begin installation.

### **3 Step 3: Review the IDS upgrade options**

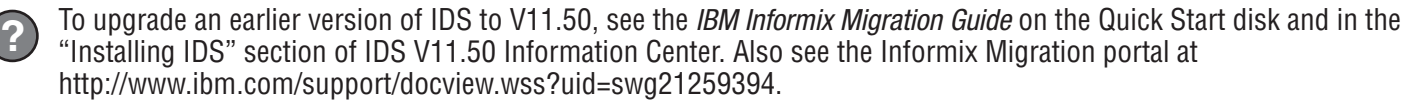

## **4 Step 4: Install IDS**

To install IDS using a graphical-user interface, launch the installation application for your platform:

- v *UNIX and Linux:* Log in as root user, go to the directory where the installation files are located, and run the **ids-install** command.
- *Mac OS X:* Open the *iif* file on the product disk to launch the installation application. If you are using downloaded media, open the .dmg file to extract the **iif** file.
- *Windows:* Insert the disk into a drive to start the installation program. If you downloaded the installation media, extract the files from the package, maintaining the downloaded folder structure delivered in the media and run the **launch.exe** file.

© Convright 2008, 2010 IBM Corp. Licensed Materials - Property of IBM, U.S. Government Users Restricted Rights - Use, duplication or disclosure restricted by GSA ADP Schedule Contract with IBM Corp. IBM, the IBM logo, ibm. Informix, DataBlade, WebSphere, and Rational are trademarks of International Business Machines Corp., registered in many jurisdictions worldwide. A current list of IBM trademarks is available on the Web at "Copyright and t information" at www.ibm.com/legal/copytrade.shtml. Linux is a registered trademark of Linus Torvalds in the United States, other countries, or both. Windows is a trademark of Microsoft Corporation in the United States, oth or both. UNIX is a registered trademark of The Open Group in the United States and other countries. Java and all Java-based trademarks and logos are trademarks of Sun Microsystems, Inc. in the United States, other countrie

Part Number: CF2ECML

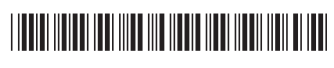